# Configuratie van System Log instelling op SX500 Series Stackable Switches  $\overline{\phantom{a}}$

### Doel

Een logbestand is een verzameling berichten die systeemgebeurtenissen beschrijft. Elke systeemgebeurtenis heeft verschillende niveaus van ernst. Logs kunnen lokaal worden opgeslagen op de RAM-schijf, het flash-geheugen van het apparaat en ook op de externe logserver.

Het doel van dit document is uit te leggen hoe u de instellingen voor het systeemlogboek kunt inschakelen en de systeemgebeurtenissen van een gewenste ernst kunt definiëren die op RAM en flash geheugen op Sx500 Series Stackable Switches moeten worden opgeslagen.

### Toepasselijke apparaten

・ SX500 Series Stackable-switches

### **Softwareversie**

 $\cdot$  v1.2.76

## Configuratie van de instellingen van het systeemlogboek

Stap 1. Meld u aan bij het programma voor webconfiguratie en kies Beheer > Systeemloginstellingen > Log instellingen. De pagina Log instellingen wordt geopend.

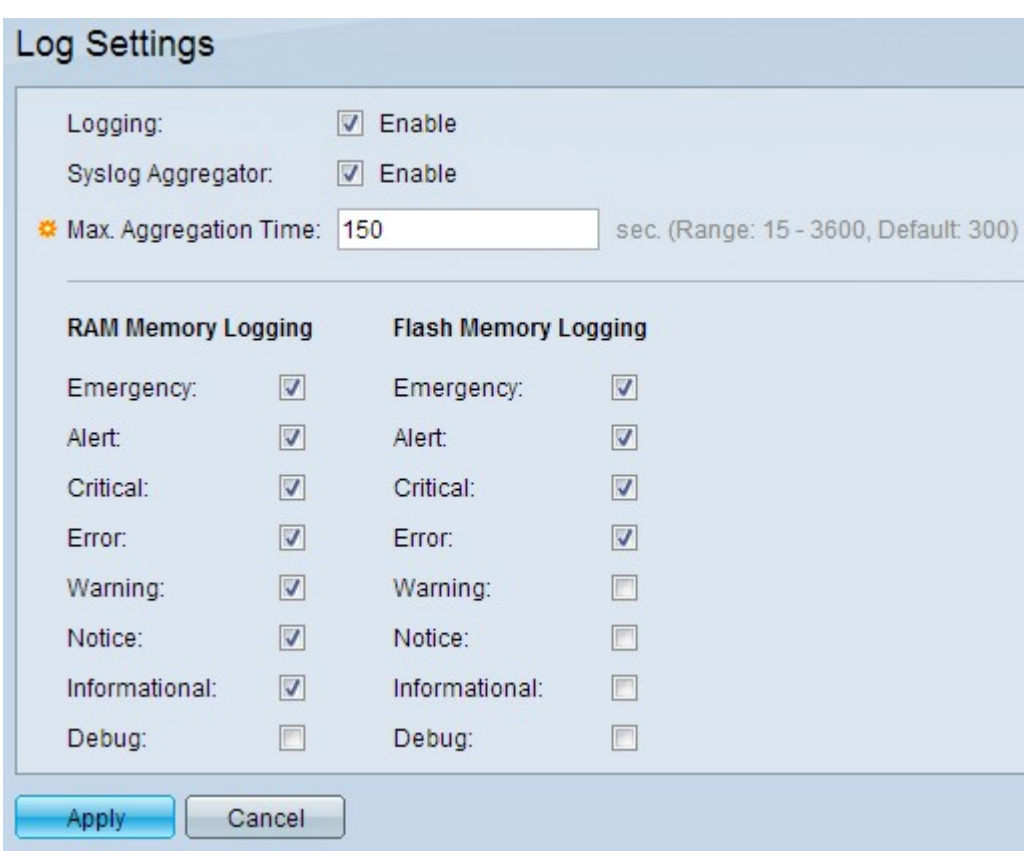

Stap 2. Controleer in het veld Vastlegging het vakje Enable om melding van het bericht in te schakelen.

Stap 3. Controleer in het veld Snel aggregator het vakje Inschakelen. Dit maakt het mogelijk identieke en aaneengesloten syslogberichten en valberichten te verzamelen over een periode van Max Aggregation-tijd en als één enkel bericht te verzenden. Syslog is een standaard die gebruikt wordt voor berichtenloggen of gebeurtenissen.

Stap 4. In het veld Max Aggregation Time voert u het tijdsinterval (in seconden) in waarvoor de syslogberichten en -vallen moeten worden geaggregeerd. U moet de syslogaggregator in Stap 3 inschakelen om dit veld te configureren. De standaardtijd is 300 seconden. Het bereik loopt van 15 tot 3600 seconden.

Stap 5. Controleer de gewenste haakjes op ernst-niveau onder het RAM-geheugen logingvenster. Er wordt een logbestand gemaakt met behulp van de RAM-gegevens die de meldingen uit de gecontroleerde gebeurtenissen bevatten.

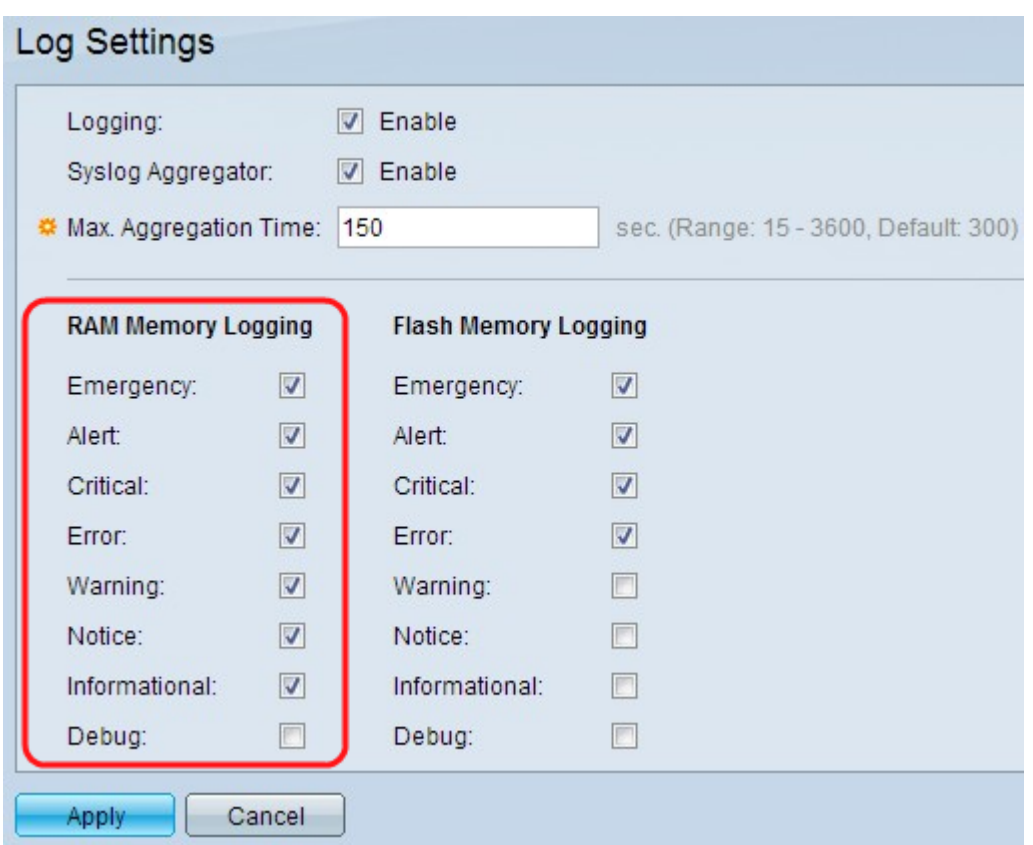

De volgende zijn de ernst van de gebeurtenis niveaus die van de hoogste ernst tot de laagste ernst zijn opgesomd:

- ・ Noodtoestand Systeem is niet bruikbaar.
- ・ Waarschuwing: er is actie nodig.
- ・ Cruciaal Het systeem bevindt zich in een kritieke toestand.
- ・ Fout Het systeem bevindt zich in de fout.
- ・ Waarschuwing: systeemwaarschuwing is opgetreden.
- ・ Opmerking: het systeem werkt goed, maar er is een systeemmelding.
- ・ Informatie over de apparatuur.
- ・ Debug Bevat gedetailleerde informatie over een gebeurtenis.

Stap 6. Controleer de gewenste gebeurtenissen in ernst onder het Flash Memory Loggingvenster. Er wordt een logbestand gemaakt in het Flash geheugen dat de berichten van de gecontroleerde gebeurtenissen bevat.

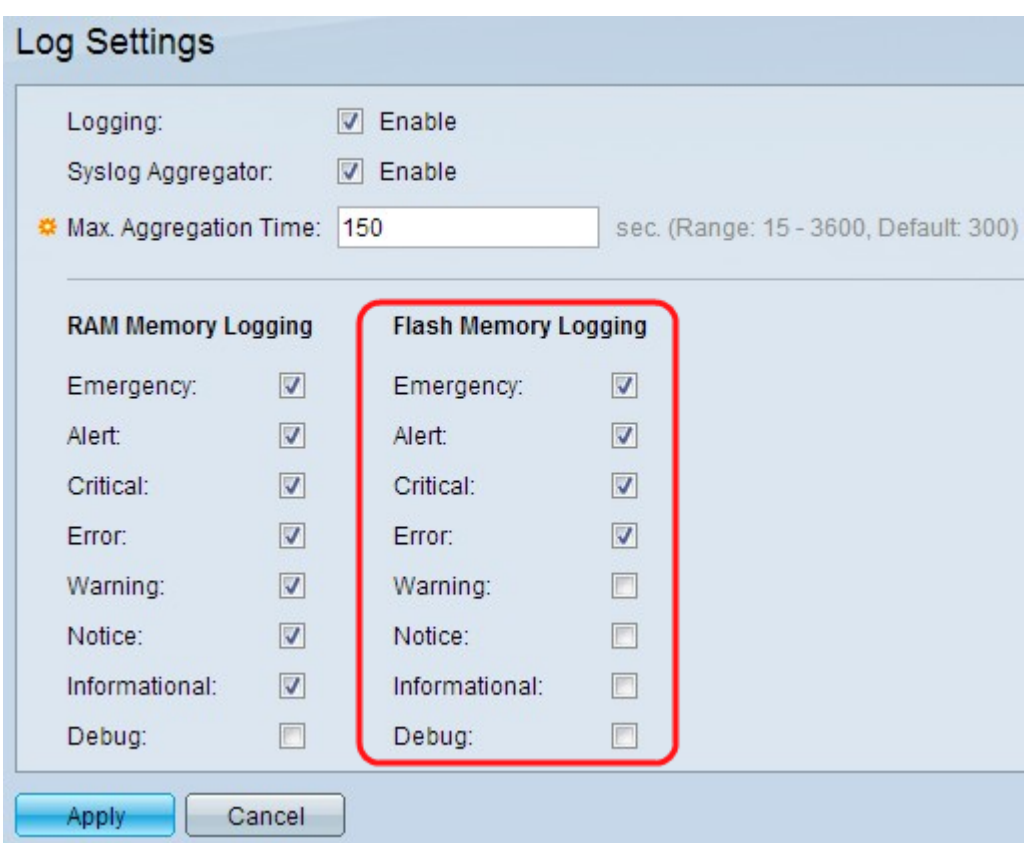

De volgende zijn de ernst van de gebeurtenis niveaus die van de hoogste ernst tot de laagste ernst zijn opgesomd:

- ・ Noodtoestand Systeem is niet bruikbaar.
- ・ Waarschuwing: er is actie nodig.
- ・ Cruciaal Het systeem bevindt zich in een kritieke toestand.
- ・ Fout Het systeem bevindt zich in de fout.
- ・ Waarschuwing: systeemwaarschuwing is opgetreden.
- ・ Opmerking: het systeem werkt goed, maar er is een systeemmelding.
- ・ Informatie over de apparatuur.
- ・ Debug Bevat gedetailleerde informatie over een gebeurtenis.

Stap 7. Klik op Toepassen om de wijzigingen op te slaan.

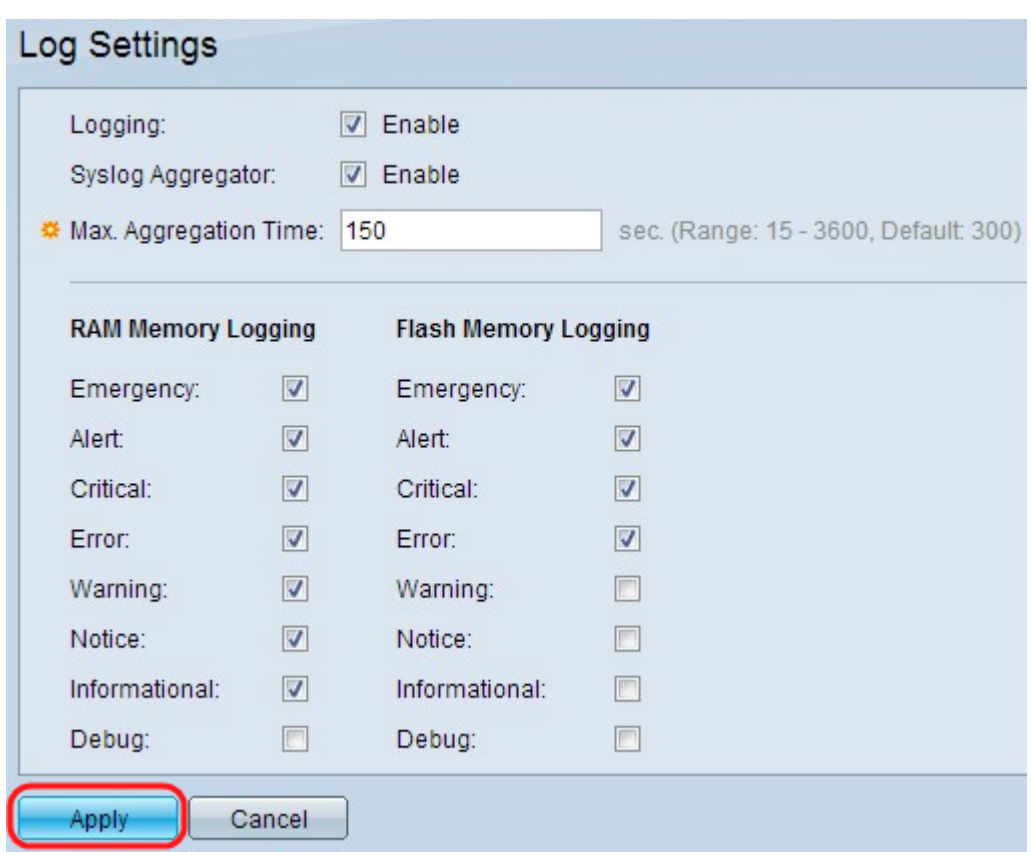